Windows is a registered trademark and Windows Vista is a trademark of Microsoft Corporation in the United States and/or other countries Mac is a trademark of Apple Inc., registered in the U.S. and other countries.

©2008. **RadioShack** Corporation. All rights reserved. Gigaware is a trademark and **RadioShack** is a registered trademark used by **RadioShack** Corporation.

26-990

#### **What's Included**

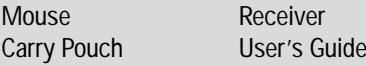

#### **System Requirements**

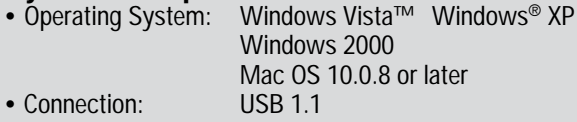

#### **Specifications**

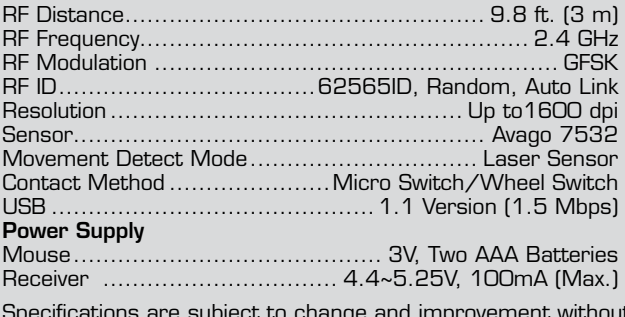

Consult your local *RadioShack* store or an experienced radio/TV technician for help. If you cannot eliminate the interference, the FCC requires that you stop using your mouse. Changes or modifications<br>not expressly approved by *RadioShack* may cause interference and void the user's authority to operate

the equipment.<br>FCC Declaration of Conformity<br>This device complies with Part 15 of the FCC Rules. Operation is subject to the following two conditions:<br>(1) This device may not cause harmful interference, and (2) This device

Specifications are subject to change and improvement without notice. Actual product may vary from the images found in this document.

#### **RF Emissions Information**

This equipment has been tested and found to comply with the limits for a Class B digital device, pursuant to Part 15 of the FCC Rules. These limits are designed to provide reasonable protection against<br>harmful interference

Protect the environment by recycling used electronics. Go to www.ecyclingcentral.com to find a recycling location near you.

#### **Limited Warranty**

**RadioShack** warrants this product against defects in materials and workmanship under normal use by the original purchase for innety (90) days after the date of purchase from a **RadioShack** covened store or a stationary do

provided by law: (a) repair the product without charge for parts and tabor, (b) replace the product with the same or a comparable product; or (c) refund the purchase price. All replaced parts and products, and products on

WARRANTY. ANY IMPLIED WARRANTIES THAT MAY BE IMPOSED BY LAW, INCLUDING THE IMPLIED VARRANTY OF MERCHANTABILITY AND, IF APPLICABLE, THE IMPLIED WARRANTY OF FITNESS FOR A<br>PARTICULAR PURPOSE, SHALL EXPIRE ON THE EXPIRATION OF AND ANY LOSS OF TIME, DATA, PROPERTY, REVENUE, OR PROFIT AND ANY INDIRECT, SPECIAL, INCIDENTAL, OR CONSEQUENTIAL DAMAGES, EVEN IF *RADIOSHACK* HAS BEEN ADVISED OF THE POSSIBILITY OF SUCH **DAMAGES** 

Some States do not allow limitations on how long an implied warranty lasts or the exclusion or limitation of<br>incidental or consequential damages, so the above limitations or exclusions may not apply to you. This warranty<br>g

**Danger:** Visible and invisible laser radiation is possible if open or if the interlock fails or is defeated. Avoid direct exposure to the beam.

Insert the receiver back into the slot when not in use.

# with Ultra-Compact USB Receiver Laser Travel Mouse Wireless

*RadioShack* Customer Relations 300 RadioShack Circle, Fort Worth, TX 76102 04/08

www.radioshack.com

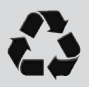

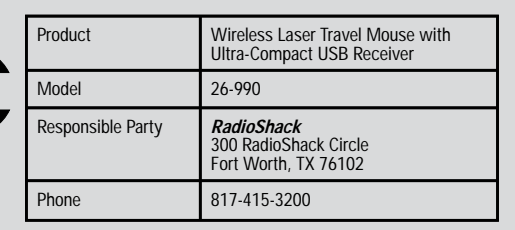

*Thank you for purchasing your Wireless Laser Travel Mouse with Ultra-Compact USB Receiver from RadioShack. The mouse's compact design, hideaway receiver, and carry pouch make it great for travel. Please read this user's guide before installing, setting up and using your new mouse.*

### **Important Information**

- Do not place the mouse or the receiver on a metal surface. Metal may impair the RF communication.
- For optimal performance, place the mouse closer to the receiver.
- Do not place the receiver on the top of computer, wireless router, or monitor to avoid interference.
- If nearby RF devices cause interference, move them away from your mouse and receiver.
- Your mouse's cursor is motion sensitive, with a vary fast response time. If you want to slow down the cursor speed, click **Control Panel** -> **Mouse Properties** -> **Pointer Options** to adjust the pointer speed in the Motion tab.

#### **Care and Service**

- If you are having trouble operating your mouse, move it closer to the receiver.
- Use and store the mouse only in room temperature environments.
- Do not use the mouse on surfaces made of glass, black velvet, or mirror as these surfaces may disrupt function.
- Keep the mouse dry; if it gets wet, wipe it dry immediately.
- Keep the mouse away from dust and dirt, and wipe it with a damp cloth occasionally to keep it looking new.
- Handle the mouse carefully; do not drop it.
- Do not modify or tamper with your mouse's internal components. It may cause a malfunction and invalidate its warranty.

#### **Class 1 Laser Product**

This device uses a laser light beam and is classified as a CLASS 1 laser product. Do not attempt to disassemble this unit. Laser rays from the optical pickup are dangerous to the eyes.

**Caution**: There are no user-serviceable parts inside this unit. Do not open the top cover. Make sure that pins or other foreign objects do not get inside the mouse. Only a qualified service person should remove the cover or attempt to service this device due to possible eye injury.

**Right Button Low Battery Indicator** When the mouse's battery is low, the indicator flashes when you move the mouse. **Scroll Wheel** • Supports Auto Scroll (Windows) • For Mac OS 10.4, click the scroll wheel to activate the Dashboard. **Left Button Carry Pouch ON/OFF Receiver Eject Button** Slide up to pop out the receiver.

## **Setting Up Your Mouse**

Your mouse requires two AAA batteries (not supplied) for power. Replace the batteries when the low battery indicator flashes as you move the mouse.

- 1. Remove the battery compartment cover from the mouse.
- 2. Insert two batteries as indicated by the polarity symbols (+ and –) marked inside.
- 3. Slide the eject button in the direction of the arrow to eject the receiver.

- 4. Replace the battery cover.
- 5. Slide the **ON/OFF** switch to **ON**.
- 6. Plug the receiver into your computer's USB port.

#### **Notes:**

- When you do not plan to use your mouse for a long time, slide **ON/OFF** to **OFF** to save battery power.
- When your mouse is idle for about 10 minutes, the mouse will go to the sleep mode. To re-activate it, press any mouse button to resume operation.
- See your operating system's online help for additional information about mouse configuration and use.

#### **Battery Notes**:

- Dispose of old batteries promptly and properly. Do not burn or bury batteries.
- Use only fresh batteries of the required size and recommended type.
- Do not mix batteries of different size or chemistries.
- If you do not plan to use your mouse for a long time, remove the batteries. Batteries can leak chemicals that can damage electronic parts.

#### 26-990

# <u>Gjgawaret</u>

Free Manuals Download Website [http://myh66.com](http://myh66.com/) [http://usermanuals.us](http://usermanuals.us/) [http://www.somanuals.com](http://www.somanuals.com/) [http://www.4manuals.cc](http://www.4manuals.cc/) [http://www.manual-lib.com](http://www.manual-lib.com/) [http://www.404manual.com](http://www.404manual.com/) [http://www.luxmanual.com](http://www.luxmanual.com/) [http://aubethermostatmanual.com](http://aubethermostatmanual.com/) Golf course search by state [http://golfingnear.com](http://www.golfingnear.com/)

Email search by domain

[http://emailbydomain.com](http://emailbydomain.com/) Auto manuals search

[http://auto.somanuals.com](http://auto.somanuals.com/) TV manuals search

[http://tv.somanuals.com](http://tv.somanuals.com/)